# **HoF-Analyzer**

Christophe Macours

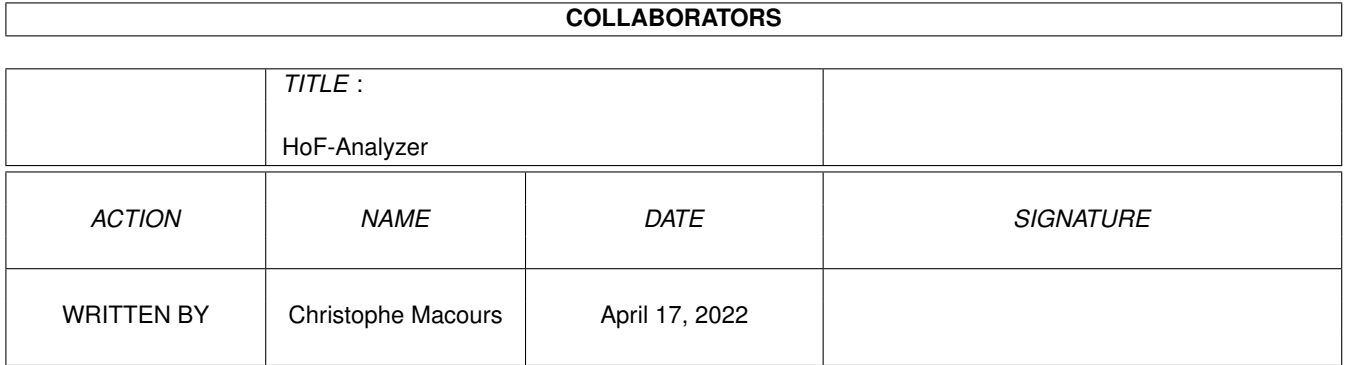

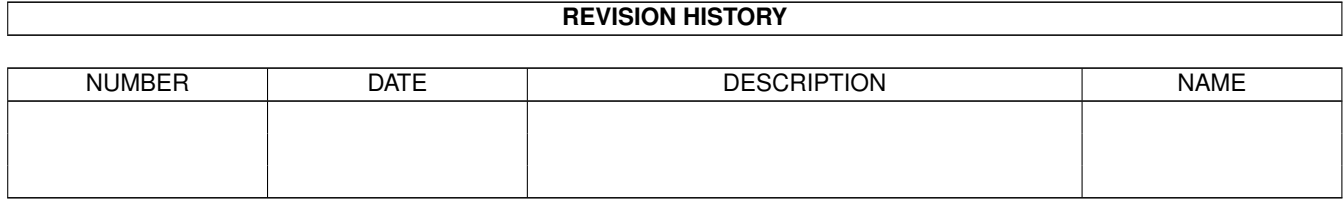

# **Contents**

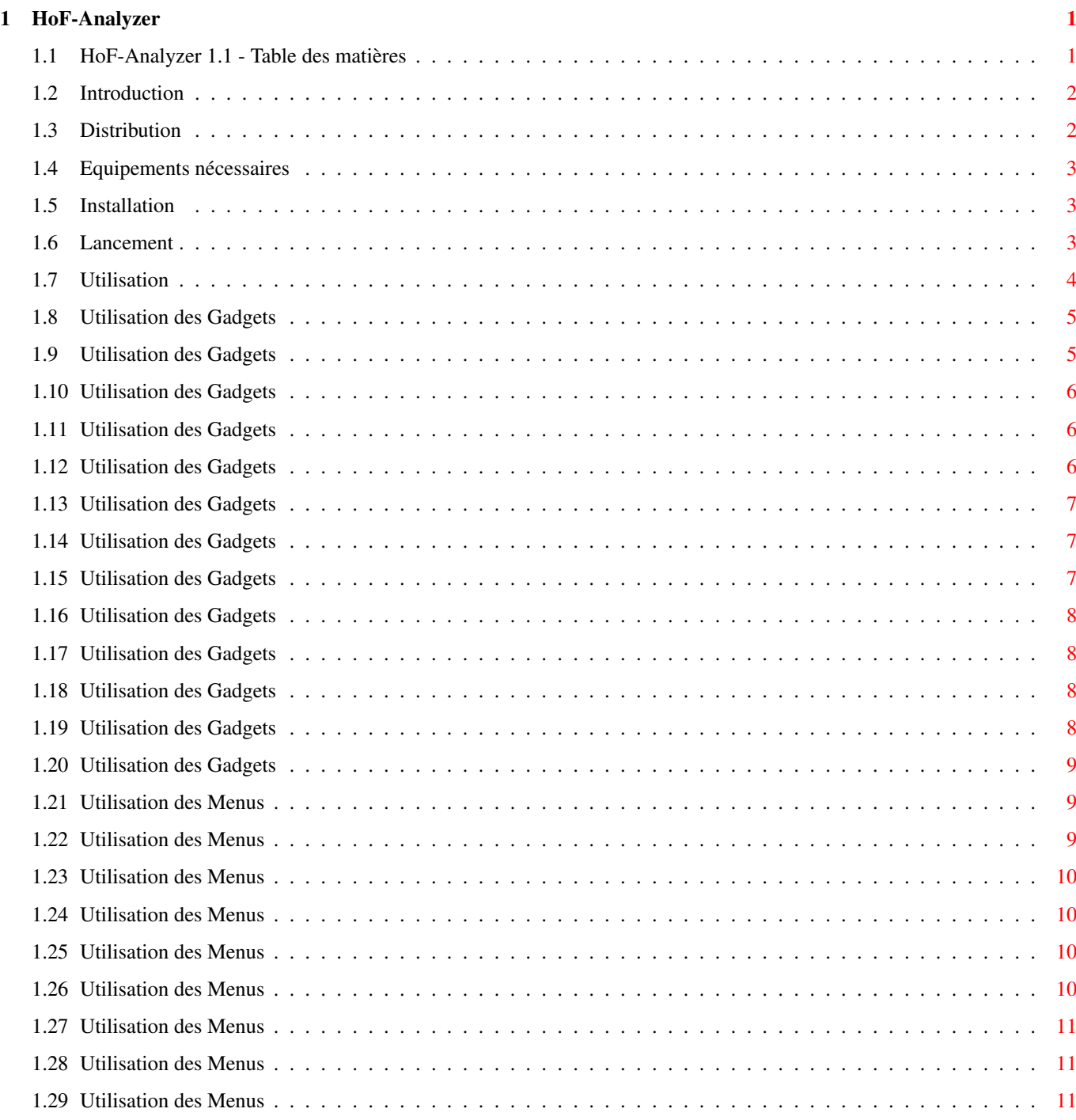

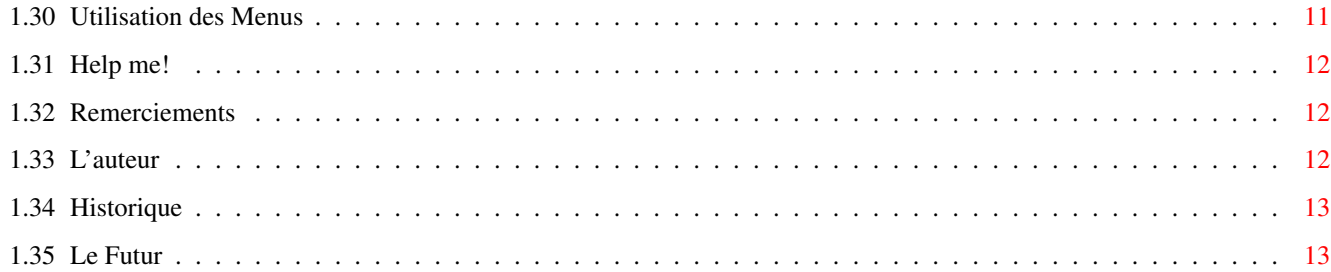

# <span id="page-4-0"></span>**Chapter 1**

# **HoF-Analyzer**

## <span id="page-4-1"></span>**1.1 HoF-Analyzer 1.1 - Table des matières**

```
Bienvenue sur HoF-Analyzer !
 HoF-Analyzer 1.1 par Christophe Macours
           avec Blitz Basic 2.1
          © Copyright Août 1997
Introduction
 Quoi, Comment, Pourquoi ?
Distribution
 Lisez s'il vous plaît !
Equipements
  Ce dont vous avez besoin
Installation
  Très compliquée...
Lancement
  Comment lancer ?
Utilisation
  Guide d'Utilisation
Help me!
```

```
Problèmes, bugs...
Remerciements
 Merci à eux !
L'auteur...
 Tout, tout sur moi...
Historique
 Les évolutions
Le futur
```

```
Changements à venir
```
#### <span id="page-5-0"></span>**1.2 Introduction**

Introduction

Ce programme vous permet de décortiquer les fichier HoF (Hall of Fame) de Alan Strang. Il est largement inspiré de HoFPoints de Michal Janak. J'ai fort apprécié son programme mais il ne permet pas un vision "globale" des classements et l'encodage des temps est assez barbant. C'est pourquoi j'ai décidé de m'y mettre (non sans mal) à l'aide de Blitz Basic 2.1 (qui est génial).

Vous pourrez donc visionner les classements de chaque circuit, éditer et sauver vos temps. Vous pourrez également vous fixer une postion à atteindre et HoF-Analyzer vous renverra votre performance nécessaire.

D'autres options sont en cours de développement mais j'attends de voir si vous apprécierez ce programme. Les suggestions et les rapports de bugs sont évidemment les bienvenus!

#### <span id="page-5-1"></span>**1.3 Distribution**

#### Distribution

HoF-Analyzer est Moduleware, c'est-à-dire que si vous aimez ce programme, je vous invite à m'envoyer un module de musique (mod. ...) que vous avez créé, à mon adresse

> E-Mail .

Vous pouvez copier HoF-Analyzer autant que vous voulez, pour autant que vous le laissiez en compagnie des fichiers suivants:

HoF-Analyzer.info Icône standard 4 couleurs

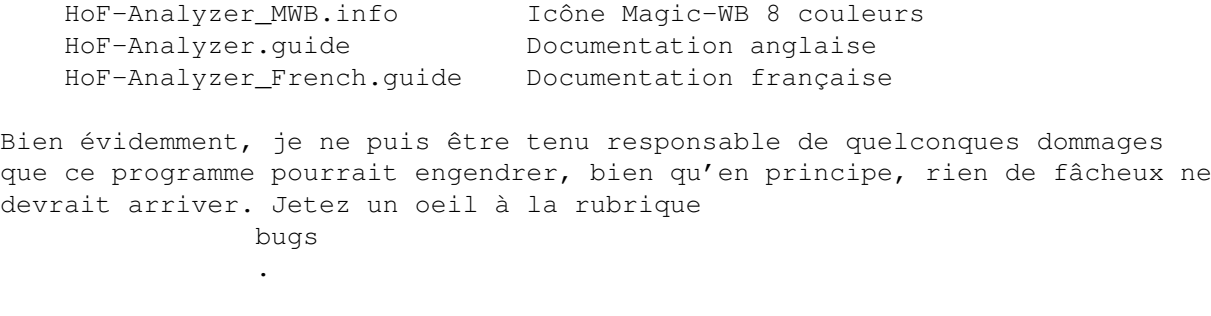

Pour le reste, je ne vous conseille pas de couper ce programme en 36 morceaux, ni de le vendre à 30000 balles. Ca ne tient qu'à vous...

#### <span id="page-6-0"></span>**1.4 Equipements nécessaires**

Equipements nécessaires

Tout Amiga avec OS 2.0 ou + devrait convenir. Toutefois, HoF-Analyzer n'a été testé que sur un Amiga 1200 avec Kickstart 3.0, 4Mb Fast.

Il vous faut bien sûr un fichier AmigaGuide HoF. Seuls sont valables ceux publiés à partir d'octobre 1996, les autres étant obsolètes depuis la (nouvelle) règle des 107%.

Vous aurez aussi besoin de la asl.library ou de la reqtools.library.

Je vous conseille, si ce n'est déjà fait, d'utiliser la commodité CycleToMenu de F.Giannici (ou tout programme équivalent) afin de faciliter le choix des circuits, ainsi que Magic Menu (de Martin Korndörfer et Olaf 'Olsen' Barthel) pour un meilleur rendu des menus. Vous trouverez ces programmes dans la rubrique appropriée sur Aminet.

#### <span id="page-6-1"></span>**1.5 Installation**

Installation

L'installation est des plus aisées. Copiez simplement le fichier exécutable HoF-Analyzer dans le répertoire souhaité.

#### <span id="page-6-2"></span>**1.6 Lancement**

Lancement

Via le Workbench:

Double-cliquez simplement sur l'icône HoF-Analyzer et la fenêtre s'ouvrira. Il existe différents TOOLTYPES (qui ne sont pas case sensitive):

ID=your\_HoF\_ID Ex: ID=CM

Ceci permet à HoF-Analyzer de vous identifier. Si l'ID n'existe pas, vous pourrez quand même comparez vos performances avec celles des membres du HoF en les entrant manuellement. Si ce Tooltype n'est pas spécifié, l'ID CM est pris par défaut :-)

HOF=your HoF file Ex: HOF=Work:Jeux/grandprix/HoF/HOF APR.GUIDE

Le fichier HoF à examiner. Le programme ne démarrera que s'il est valable. Si ce Tooltype n'est pas spécifié, une requête apparaîtra au démarrage.

REC=your\_records\_file Ex: REC=Work:Jeux/HoF\_Analyzer/CM\_Records

Le fichier Records à charger pour les temps manuels. Ce fichier n'a rien avoir avec les fichiers Lap Records de F1GP! C'est un fichier texte spécifique à HoF-Analyzer.

#### FONTNAME=window\_font\_name Ex: FONTNAME=helvetica

La police à utiliser dans la fenêtre. Ceci est utile si votre police écran n'est pas correctement proportionnelle (c-à-d si la largeur des chiffres n'est pas constante). Si ce Tooltype n'est pas spécifié, la police écran sera utilisée par défaut.

#### FONTSIZE=window\_font\_size Ex: FONTSIZE=15

La taille de la police de la fenêtre. Si ce Tooltype n'est pas spécifié, la taille de la police écran sera utilisée par défaut.

WINX=X\_pos\_of\_window Ex: WINX=64

Détermine la position horiziontale de la fenêtre.

WINY=Y pos\_of\_window Ex: WINY=64

Détermine la position verticale de la fenêtre.

#### Via le CLI:

Tapez simplement HoF-Analyzer précédé par son chemin. Il n'y a pas d'arguments ; la configuration est lue depuis le fichier HoF-Analyzer.info. Référez-vous donc à la descrition des Tooltypes ci-dessus.

#### <span id="page-7-0"></span>**1.7 Utilisation**

Utilisation

HoF-Analyzer s'articule autour de deux types de commandes:

- Les

Gadgets - Les Menus

## <span id="page-8-0"></span>**1.8 Utilisation des Gadgets**

Utilisation des Gadgets

Ci-dessous, vous retrouverez un schéma de la fenêtre de HoF-Analyzer. Pour obtenir une information, cliquez là où vous le souhaitez.

Select Track: Get Times: ID: Time: Global From HoF ID 1m 17.338 Score: 228.63 Need Global Pos: | 7 Need Time: Diff.: Classements 1m16.829  $- 0.509$ Mode: Janak's Enemy: OR Diff.: + 0.364

## <span id="page-8-1"></span>**1.9 Utilisation des Gadgets**

Select Track Ce bouton vous permet de choisir entre l'affichage du classement général (il est alors sur Global), et l'affichage du classement au temps du circuit choisi (tout autre choix).

#### <span id="page-9-0"></span>**1.10 Utilisation des Gadgets**

Get Times Ce bouton vous donne le choix entre deux possibilités. Positionné sur From HoF, le fichier HoF sera lu tel quel et HoF-Analyzer vous présentera les classements tels que vous auriez pu les découvrir via Multiview. Par contre, si c'est l'option Manually qui est activée, vos temps "officiels" seront remplacés par les temps encodés manuellement ou chargés au préalable, via le menu

```
Load Records
.
```
#### <span id="page-9-1"></span>**1.11 Utilisation des Gadgets**

```
Classements
Dans cette listview s'affiche soit le classement général, soit le
classement du circuit sélectionné, en fonction du choix du bouton
                Track
                .
Si vous apparaissez dans le classement, la ligne correspondant à votre
                ID
                est automatiquement sélectionnée.
Pour le moment, le fait de sélectionner une autre entrée ne sert qu'à changer
votre ID. Une requête vous demandera de le confirmer et vos
                temps manuels
                seront alors annulés.
Remarque Importante: En mode
                Global
```
, seul votre score est recalculé, les les autres scores ne sont pas modifiés (par exemple si vous devenez premier sur un circuit). Cet inconvénient pourrait être supprimé dans le futur.

#### <span id="page-9-2"></span>**1.12 Utilisation des Gadgets**

ID Ce gadget vous rappelle simplement qui vous êtes :-) . Il n'a pas vraiment d'autre utilité - je me demande même pourquoi je l'ai laissé... Il existe deux façons de modifier votre ID:

```
- Soit via les
                TOOLTYPES
                 ;
- Soit en selectionnant un autre pilote dans les
                classements
                 .
```
#### <span id="page-10-0"></span>**1.13 Utilisation des Gadgets**

```
Time
Ce gadget n'est utile qu'en mode
               Manually
                . Il vous permet d'encoder votre
record pour le circuit selectionné. Votre
                classement
                 se modifiera automati-
quement ainsi que votre
                score total
                 et le
                temps à atteindre
                .
```
## <span id="page-10-1"></span>**1.14 Utilisation des Gadgets**

```
Score
Ici s'affiche votre score total. En mode
                From HoF
                , c'est le même que dans
le HoF, tandis qu'en mode
                Manually
                , ce score est recalculé en fonction de
vos
                temps manuels
                . Notez que vous aurez toujours au moins un point, quels
que soient vos temps (cfr Règles du HoF).
```
#### <span id="page-10-2"></span>**1.15 Utilisation des Gadgets**

```
Need Global Pos
A l'aide de cette réglette, vous pouvez spécifier la position que vous
souhaitez obtenir au
                classement
                 général. Ainsi, HoF-Analyzer calculera
votre
                temps à atteindre
                 pour chaque circuit, en utilisant la méthode
spécifiée par le bouton
```
Mode .

## <span id="page-11-0"></span>**1.16 Utilisation des Gadgets**

```
Need Time
C'est ici que s'affiche, pour chaque circuit, le temps que vous devriez faire
pour atteindre la position spécifiée à l'aide de la
                réglette
                .
Lorsque vous n'avez pas de temps à un circuit, le temps à atteindre en mode
                Janak's
                 représente le meilleur temps pour faire zéro point.
```
#### <span id="page-11-1"></span>**1.17 Utilisation des Gadgets**

```
Diff.
Affiche la différence entre le temps réalisé et le
                temps nécessaire
                . Elle
est positive lorsque votre temps est moins bon, négative dans le cas
contraire.
```
#### <span id="page-11-2"></span>**1.18 Utilisation des Gadgets**

.

Mode Détermine la méthode à utiliser pour calculer les temps nécessaires

En mode Equal, le score à réaliser est le même pour tous les circuits:

score\_nécessaire\_circuit\_x = score\_total\_nécessaire / 16.

En mode Janak's, HoF-Analyzer utilise la formule de Michal Janak, qui est détaillée dans la documentation de HoFPoints. En voici le principe: Plus votre temps se rapproche du meilleur, moins vous avez besoin de l'améliorer. Si vous avez le meilleur temps, vous n'avez donc pas besoin de faire mieux. Par contre, plus votre temps s'écarte du meilleur, plus importante devra-t-être l'amélioration.

#### <span id="page-11-3"></span>**1.19 Utilisation des Gadgets**

```
Enemy
Ici s'affiche l'ID du pilote qui occupe la
                position souhaitée
                : c'est votre
Ennemi !
```
#### <span id="page-12-0"></span>**1.20 Utilisation des Gadgets**

```
Diff.
Affiche la différence entre le temps réalisé et temps de votre
                Ennemi
                . Elle
est positive lorsque votre temps est moins bon, négative dans le cas
contraire.
```
#### <span id="page-12-1"></span>**1.21 Utilisation des Menus**

Utilisation des Menus

Les Menus de HoF-Analyzer peuvent se représenter comme suit:

Project Edit Edit Settings Load Records Clear Records \/ Snapshot Window Save Records Paste from HoF Save Settings Change HoF File About... Quit

#### <span id="page-12-2"></span>**1.22 Utilisation des Menus**

Load Records Ouvre une requête de fichiers et vous invite à choisir un fichier Records contenant les temps manuels . Ces fichiers Records sont spécifiques à HoF-Analyzer, ils n'ont rien avoir avec les fichiers Lap Records de F1GP ! Si le fichier choisi est inexistant ou incorrect, rien n'est modifié. Pour ceux que cela intéresse, les fichiers Records sont de simples fichiers texte, faciles à éditer. Lorsqu'il n'y a pas de temps pour un circuit donné, il est remplacé par un - (tiret).

#### <span id="page-13-0"></span>**1.23 Utilisation des Menus**

Save Records Ouvre une requête de fichiers et vous invite à choisir un fichier Records qui contiendra les temps manuels en mémoire. Vous n'avez pas besoin d'être en mode Manually pour cela.

#### <span id="page-13-1"></span>**1.24 Utilisation des Menus**

Change HoF File Ouvre une requête de fichiers et vous invite à choisir un nouveau fichier HoF à examiner. Si celui-ci est ouvert avec succès, le programme recalculera certaines données, mais conservera vos temps manuels . Sinon, rien ne se produira. Cela vous permet, par exemple, de voir quelle aurait été votre position si vous aviez réalisé certains records trois mois plus tôt...

#### <span id="page-13-2"></span>**1.25 Utilisation des Menus**

```
About...
Pas de commentaires... Référez-vous à la rurbique
                Auteur
                 .
```
#### <span id="page-13-3"></span>**1.26 Utilisation des Menus**

```
Quit
Quitte HoF-Analyzer après confirmation. Le bouton de fermeture de la fenêtre
a le même effet.
```
#### <span id="page-14-0"></span>**1.27 Utilisation des Menus**

```
Clear Records
Cette option vous permet d'effacer les
                temps manuels
                 en mémoire. Votre
                 score total
                  sera donc nul et vous n'apparaitrez que dans le
                 classement
                 Global, avec 1 point de participation. Cette opération n'est pas \leftrightarrowréversible!
```
#### <span id="page-14-1"></span>**1.28 Utilisation des Menus**

Paste Records from HoF Très utile lors de la première utilisation, cette fonction vous permet de copier tous les temps du HoF chargé vers les temps manuels , ce qui vous évite de devoir les taper.

#### <span id="page-14-2"></span>**1.29 Utilisation des Menus**

```
Snapshot Window
Cette option permet de spécifier si la position de la fenêtre doit également
être sauvegardée lors de l'utilisation de la fonction
                Save Settings
                .
```
#### <span id="page-14-3"></span>**1.30 Utilisation des Menus**

```
Save Settings
Sauvegarde la configuration du programme dans les
                TOOLTYPES
                .
Voici ce qui est sauvergardé:
  - Le nom du fichier HoF
  - Le nom du fichier Records
  - L'identifiant (ID)
  - Les coordonnées de la fenêtre (si
                Snapshot Window
                 est activé)
```
#### <span id="page-15-0"></span>**1.31 Help me!**

Help me!

HoF-Analyzer étant le premier programme Intuition que j'ai créé à l'aide de Blitz Basic, il est fort possible, malgré tout, que des bugs aient résisté aux tests. Dès que vous en êtes la victime,

envoyez-moi

votre configuration avec la description du bug. De même, si vous évoquez des problèmes de Fonts (surtout dans les classements), signalez-le moi également! Enfin, toute suggestion me fera plaisir (quelle qu'elle soit)!

#### <span id="page-15-1"></span>**1.32 Remerciements**

Remerciements

Un grand merci à:

Michal Janak pour HoFPoints, sans lequel HoF-Analyzer n'existerait pas, mais aussi pour avoir remarqué le bug (stupide) dans les Need Times.

Oliver Roberts pour ses critiques et suggestions, son site, F1GP-Ed, etc... (je m'arrête - il y a vraiment trop à mettre :-)

Alan Strang pour le HoF (continue Alan !) et pour avoir également testé HoF-Analyzer.

#### <span id="page-15-2"></span>**1.33 L'auteur**

L'Auteur

Pour le moment, je fais de études d'ingénieur civil à l'université de Liège. Je suis passionné de sport auto, de l'Amiga, d'athlétisme...

Pour me contacter:

Christophe Macours Rue des Azalées, 20 B-5001 Belgrade BELGIQUE

E-Mail: s952025@student.ulg.ac.be

NB: Jusqu'au 1er octobre 1997, je ne pourrai être contacté par E-Mail. Utilisez le facteur !

Si vous êtes intéressés par les sons de voitures (surtout GTs), je vous suggère de jeter un coup d'oeil sur ma page:

http://www.geocities.com/paris/leftbank/1460/samples.html

Voilààà...

#### <span id="page-16-0"></span>**1.34 Historique**

Historique

V1.1 - 26 Août 1997 (121380 octets)

- Ajout des gadgets Enemy, qui affichent les différences entre vos temps et ceux du pilote occupant la position souhaitée
- Ajout des Tooltypes FONTNAME et FONTSIZE
- Une Bevel Box entoure la fenêtre...
- Bug corrigé: si vous êtes premier dans le classement général, vos temps nécessaires sont maintenant corrects

V1.0 - 17 Août 1997 (118180 octets)

Première version publique.

V0.5ß - 22 Juillet 1997 (120760 octets)

Beta version, pour tester.

#### <span id="page-16-1"></span>**1.35 Le Futur**

Le Futur

Il est clair que le futur de HoF Analyzer dépend de VOUS ! J'espère avoir suffisamment d'échos et de réponses positives pour me motiver à continuer le développement.

J'ai tout de même quelques idées:

- fenêtre info: cette fenêtre permettrait de montrer certains renseignements sur les records (setups, options, date...);
- menus GadTools <- HELP! Si quelqu'un sait comment faire en Blitz ?